# 1、部署数据挖掘集群

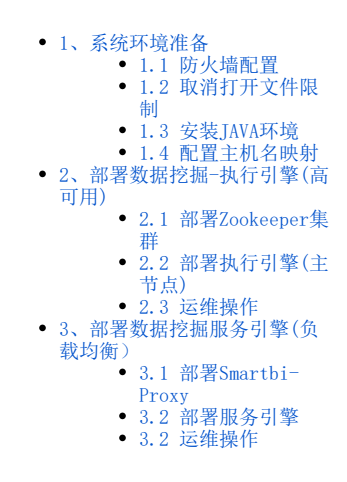

### 数据挖掘包含两大部分:数据挖掘执行引擎、数据挖掘服务引擎

#### 数据挖掘执行引擎:

- 负责接收Smartbi 发送执行请求。
- 通过解析执行定义,生成spark 计算任务或python计算任务,分别发送给spark集群或python集群。
- 本身并不承担计算任务,只负责计算任务的调度跟分发。

### 数据挖掘服务引擎:

提供模型预测服务给第三放系统调用

文档环境

集群部署数据挖掘组件环境如下:

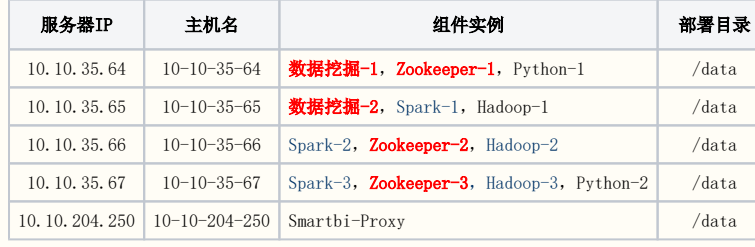

如果Python计算任务较多,建议Python节点单独部署

## <span id="page-0-0"></span>1、系统环境准备

### <span id="page-0-1"></span>1.1 防火墙配置

为了便于安装,建议在安装前关闭防火墙。使用过程中,为了系统安全可以选择启用防火墙,但必须启用服务相关端口。

#### 1. 关闭防火墙

临时关闭防火墙(立即生效)

systemctl stop firewalld

永久关闭防火墙(重启后生效)

systemctl disable firewalld

查看防火墙状态

systemctl status firewalld

### 2. 开启防火墙

相关服务及端口对照表:

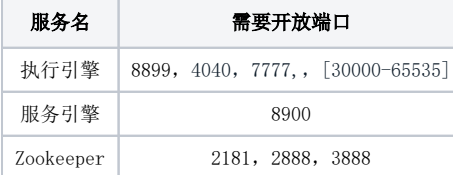

如果确实需要打开防火墙安装,需要给防火墙放开以下需要使用到的端口 开启端口: 8900, 8899, 4040, 7777, [30000-65535]

```
firewall-cmd --zone=public --add-port=8899/tcp --permanent
firewall-cmd --zone=public --add-port=8900/tcp --permanent
firewall-cmd --zone=public --add-port=4040/tcp --permanent
firewall-cmd --zone=public --add-port=7777/tcp --permanent
firewall-cmd --zone=public --add-port=30000-65535/tcp --permanent
firewall-cmd --zone=public --add-port=2181/tcp --permanent
firewall-cmd --zone=public --add-port=2888/tcp --permanent
firewall-cmd --zone=public --add-port=3888/tcp --permanent
```
配置完以后重新加载firewalld,使配置生效

firewall-cmd --reload

查看防火墙的配置信息

firewall-cmd --list-all

### 3. 关闭selinux

临时关闭selinux,立即生效,不需要重启服务器。

setenforce 0

永久关闭selinux,修改完配置后需要重启服务器才能生效

```
sed -i 's/=enforcing/=disabled/g' /etc/selinux/config
```
## <span id="page-1-0"></span>1.2 取消打开文件限制

修改/etc/security/limits.conf文件在文件的末尾加入以下内容:

vi /etc/security/limits.conf

在文件的末尾加入以下内容:

```
* soft nofile 65536
```
\* hard nofile 65536

\* soft nproc 131072

```
* hard nproc 131072
```
### <span id="page-1-1"></span>1.3 安装JAVA环境

解压jdk到指定目录:

tar -zxvf jdk-8u181-linux-x64.tar.gz -C /data

### 添加环境变量

vi /etc/profile

在文件末尾添加下面内容:

```
export JAVA_HOME=/data/jdk1.8.0_181
export JAVA_BIN=$JAVA_HOME/bin
export CLASSPATH=:$JAVA_HOME/lib/dt.jar:$JAVA_HOME/lib/tools.jar
export PATH=$PATH:$JAVA_BIN
```
让配置生效

source /etc/profile

验证安装

java -version

## <span id="page-2-0"></span>1.4 配置主机名映射

将数据挖掘组件中的服务器主机名映射到hosts文件中

vi /etc/hosts

文件末尾添加(根据实际环境信息设置):

10.10.35.64 10-10-35-64 10.10.35.65 10-10-35-65 10.10.35.66 10-10-35-66 10.10.35.67 10-10-35-67

## A 注意!

部署smartbi服务器的/etc/hosts,需要添加所有数据挖掘组件的主机和IP地址映射

## <span id="page-2-1"></span>2、部署数据挖掘-执行引擎(高可用)

# ● 数据挖掘执行引擎-高可用 节点说明

数据挖掘执行引擎需要依赖zookeeper,故而文档环境部署zookeeper集群。

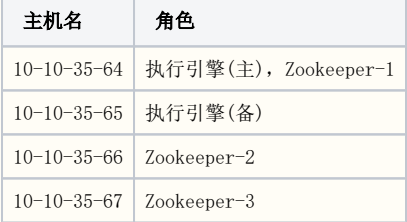

## <span id="page-2-2"></span>2.1 部署Zookeeper集群

▲ 注意! Zookeeper的版本必须要高于3.5.5版本

1、登陆zookeeper-1节点执行操作。

① 上传zookeeper安装包到服务器,并解压到指定目录:

tar -zxvf zookeeper-3.5.9.tar.gz -C /data/

② 创建zookeeper数据目录、日志目录

cd /data/zookeeper-3.5.9 mkdir {data,log}

③ 修改zookeeper配置文件

cd /data/zookeeper-3.5.9/conf mv zoo\_sample.cfg zoo.cfg # vi zoo.cfg #

zookeeper配置文件参考:

```
tickTime=60000
initLimit=300
syncLimit=5
#
dataDir=/data/zookeeper-3.5.9/data
dataLogDir=/data/zookeeper-3.5.9/log
clientPort=2181
#20autopurge.snapRetainCount=20
#48
autopurge.purgeInterval=48 
#zookeeper
server.1=10-10-35-64:2888:3888 
server.2=10-10-35-66:2888:3888 
server.3=10-10-35-67:2888:3888
```
#### ④ 将Zookeeper安装包分发到其他节点

假设当前的系统用户为root命令如下:

```
scp -r /data/zookeeper-3.5.9 root@10-10-35-66:/data/
scp -r /data/zookeeper-3.5.9 root@10-10-35-67:/data/
```
2、创建myid文件,并写入ID,集群中每个节点mysqid不能相同

```
echo 1 > /data/zookeeper-3.5.9/data/myid #zookeeper-1
echo 2 > /data/zookeeper-3.5.9/data/myid #zookeeper-2
echo 3 > /data/zookeeper-3.5.9/data/myid #zookeeper-3
```
3、启动Zookeeper集群

所有节点启动Zookeeper服务

cd /data/zookeeper-3.5.9/bin ./zkServer.sh start

4、查看每个节点Zookeeper状态

cd /data/zookeeper-3.5.9/bin ./zkServer.sh status

其中有一个leader节点, 两个follower节点

zookeeper集群部署完成。

## <span id="page-4-0"></span>2.2 部署执行引擎(主节点)

1、解压数据挖掘安装包到指定的目录

tar -zxvf SmartbiMiningEngine-V10.0.64186.21183.tar.gz -C /data

2、启动数据挖掘执行引擎

cd /data/smartbi-mining-engine-bin/engine/sbin/ ./experiment-daemon.sh start

注意事项

首次启动执行引擎只是为了生成相关配置文件

3、修改执行引擎配置文件

进入配置文件目录,注意:下面的配置文件是执行引擎首次启动时生成的。

cd /data/smartbi-mining-engine-bin/conf vi experiment-application.properties

experiment-application.properties配置文件具体修改如下图:

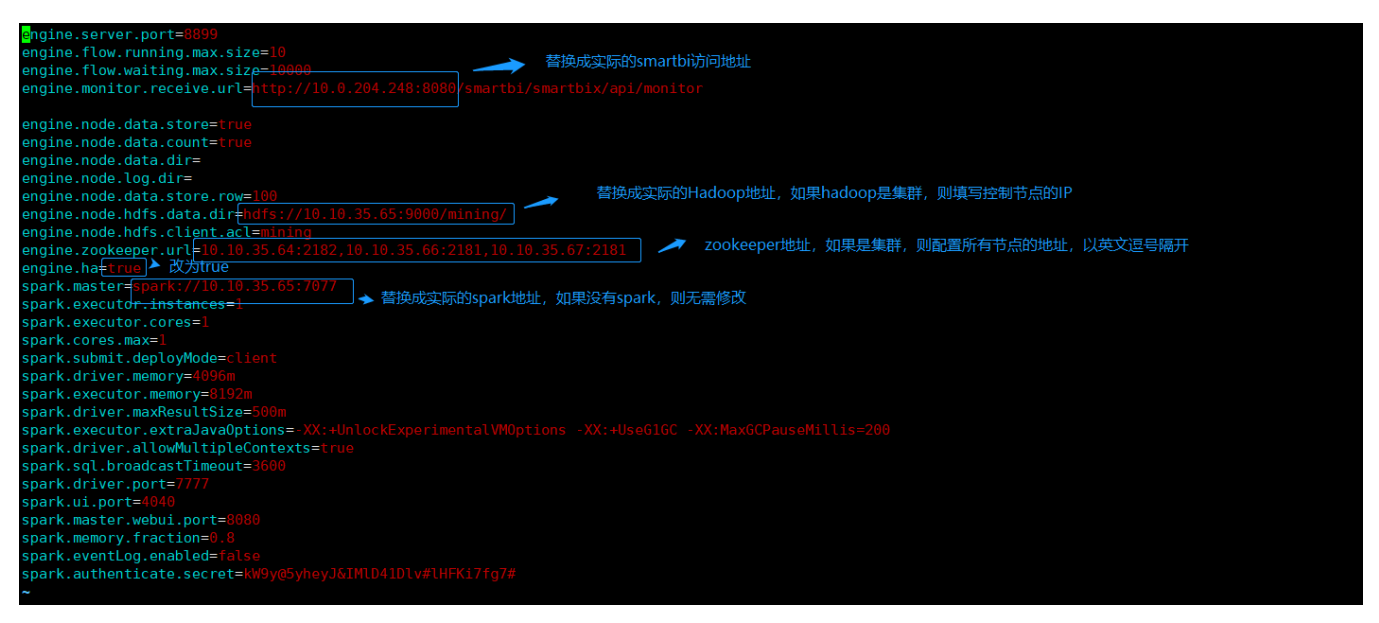

4、停止执行引擎服务

cd /data/smartbi-mining-engine-bin/engine/sbin/ ./experiment-daemon.sh stop

5、将数据挖掘安装包分发到其他节点

scp -r /data/smartbi-mining-engine-bin root@10-10-35-65:/data/

```
6、启动数据挖掘执行引擎集群
```

```
分别登陆两个节点,执行脚本启动执行引擎
```
cd /data/smartbi-mining-engine-bin/engine/sbin/ ./experiment-daemon.sh start

### <span id="page-5-0"></span>2.3 运维操作

```
1、启动/重启/查看执行引擎
```

```
cd /data/smartbi-mining-engine-bin/engine/sbin/
./experiment-daemon.sh restart #
./experiment-daemon.sh stop #
./experiment-daemon.sh status #
```
2、测试执行引擎

```
参考 测试数据挖掘集群
```
## <span id="page-5-1"></span>3、部署数据挖掘服务引擎(负载均衡)

# ● 数据挖掘执行引擎-高可用 节点说明

数据挖掘服务引擎需要依赖zookeeper,故而文档环境部署zookeeper集群,服务引擎需要依赖Smartbi-Proxy代理,故而需要部署Smartbi-Proxy环境。

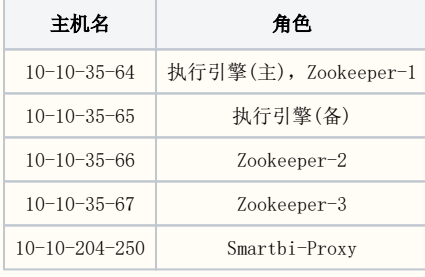

服务引擎使用相同zookeeper集群,无需重复部署。

## <span id="page-5-2"></span>3.1 部署Smartbi-Proxy

登陆10-10-204-250节点部署Smartbi-Proxy。

1、Tomcat安装包解压到/opt目录

tar -zxvf apache-tomcat-8.5.57.tar.gz -C /data

```
2、修改Tomcat启动参数
```
进入Tomcat下的bin目录

cd /data/apache-tomcat-8.5.57/bin

创建Tomcat启动参数文件:setenv.sh

vi setenv.sh

具体参数如下(根据实际部署替换配置中的路径):

```
export JAVA_HOME="/data/jdk1.8.0_181"
export JRE_HOME="/data/jdk1.8.0_181/jre"
export CATALINA_HOME="/data/apache-tomcat-8.5.57"
export JAVA_OPTS="-Dfile.encoding=UTF-8 -Duser.region=CN -Duser.language=zh -Djava.awt.headless=true -
Xms512m -Xmx2048m -XX:MaxPermSize=512m -Dmail.mime.splitlongparameters=false -XX:+HeapDumpOnOutOfMemoryError 
-XX:+UseG1GC"
```
赋予setenv.sh相关权限

chmod 755 setenv.sh

3、上传Smartbi-Proxy war包到目录 /data/apache-tomcat-8.5.57/webapps/ 目录

4、启动Tomcat服务

cd /data/apache-tomcat-8.5.57/bin ./startup.sh

5、启动完成后,浏览器访问Smartbi-Proxy控制台,http://IP:PORT/smartbi/proxy 控制台初始账号密码都是admin。

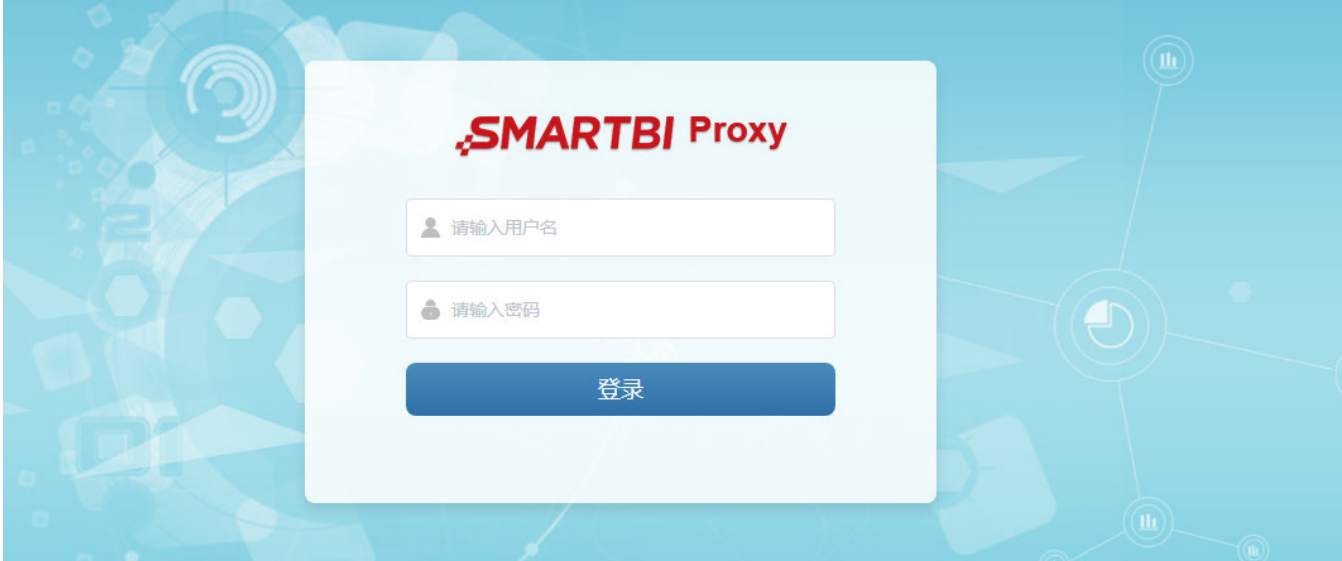

Smartbi-Proxy部署完成。

### <span id="page-6-0"></span>3.2 部署服务引擎

1、解压数据挖掘安装包到指定的目录

```
tar -zxvf SmartbiMiningEngine-V10.0.64186.21183.tar.gz -C /data
2、启动数据挖掘服务引擎
cd /data/smartbi-mining-engine-bin/engine/sbin/
 注意事项
    执行引擎与服务引擎部署在相同服务器,无需重复解压安装包,使用相同安装包即可。
```

```
chmod +x *.sh
./service-daemon.sh start
```
Δ

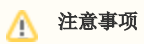

首次启动服务引擎只是为了生成相关配置文件

```
3、修改服务引擎配置文件
```
进入配置文件目录,注意:下面的配置文件是服务引擎首次启动时生成的。

cd /data/smartbi-mining-engine-bin/conf vi service-application.properties

service-application.properties配置文件具体修改如下图:

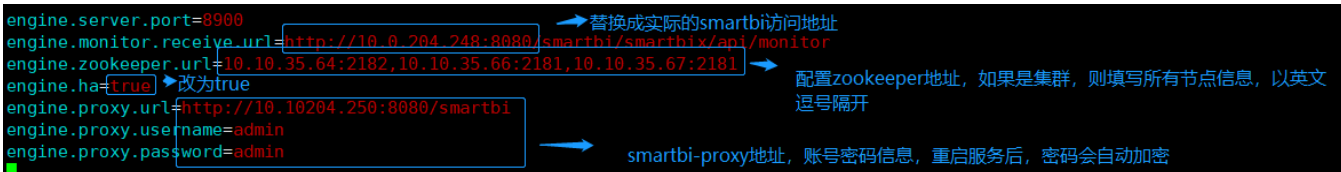

4、停止服务引擎

cd /data/smartbi-mining-engine-bin/engine/sbin/ ./service-daemon.sh stop

### 5、将数据挖掘安装包分发到其他节点

假设当前的系统用户为root命令如下:

scp -r /data/smartbi-mining-engine-bin root@10-10-35-65:/data/

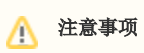

如果服务引擎集群与执行引擎部署在相同的服务器时,请直接启动服务引擎,并修改服务引擎的配置文件,无需再重复分发安装包

### 6、启动数据挖掘服务引擎集群

```
分别登陆两个节点,执行脚本启动服务引擎
```

```
cd /data/smartbi-mining-engine-bin/engine/sbin/
./service-daemon.sh start
```
7、服务引擎启动后,可以登陆Smartbi-Proxy控制台查看服务引擎节点信息,如下图:

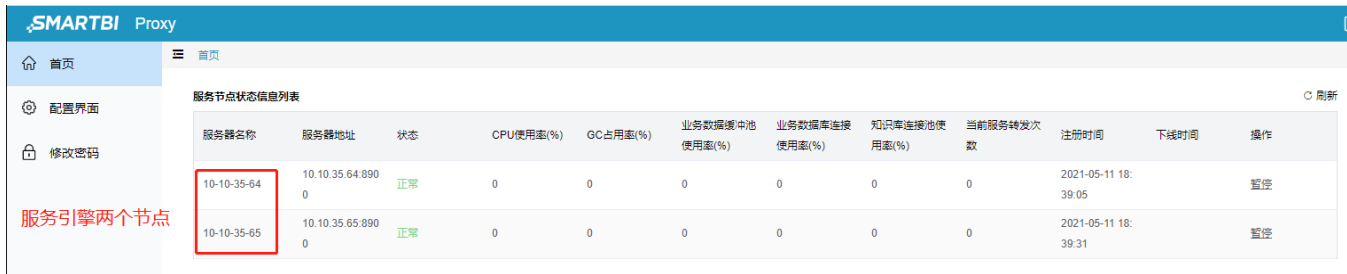

## <span id="page-7-0"></span>3.2 运维操作

1、启动/重启/查看服务引擎

cd /data/smartbi-mining-engine-bin/engine/sbin/

./experiment-daemon.sh restart #

./experiment-daemon.sh stop #

./experiment-daemon.sh status #

2、测试服务引擎

参考 [测试数据挖掘集群](https://wiki.smartbi.com.cn//pages/viewpage.action?pageId=69737941)